## **Pi-Star initial set up.**

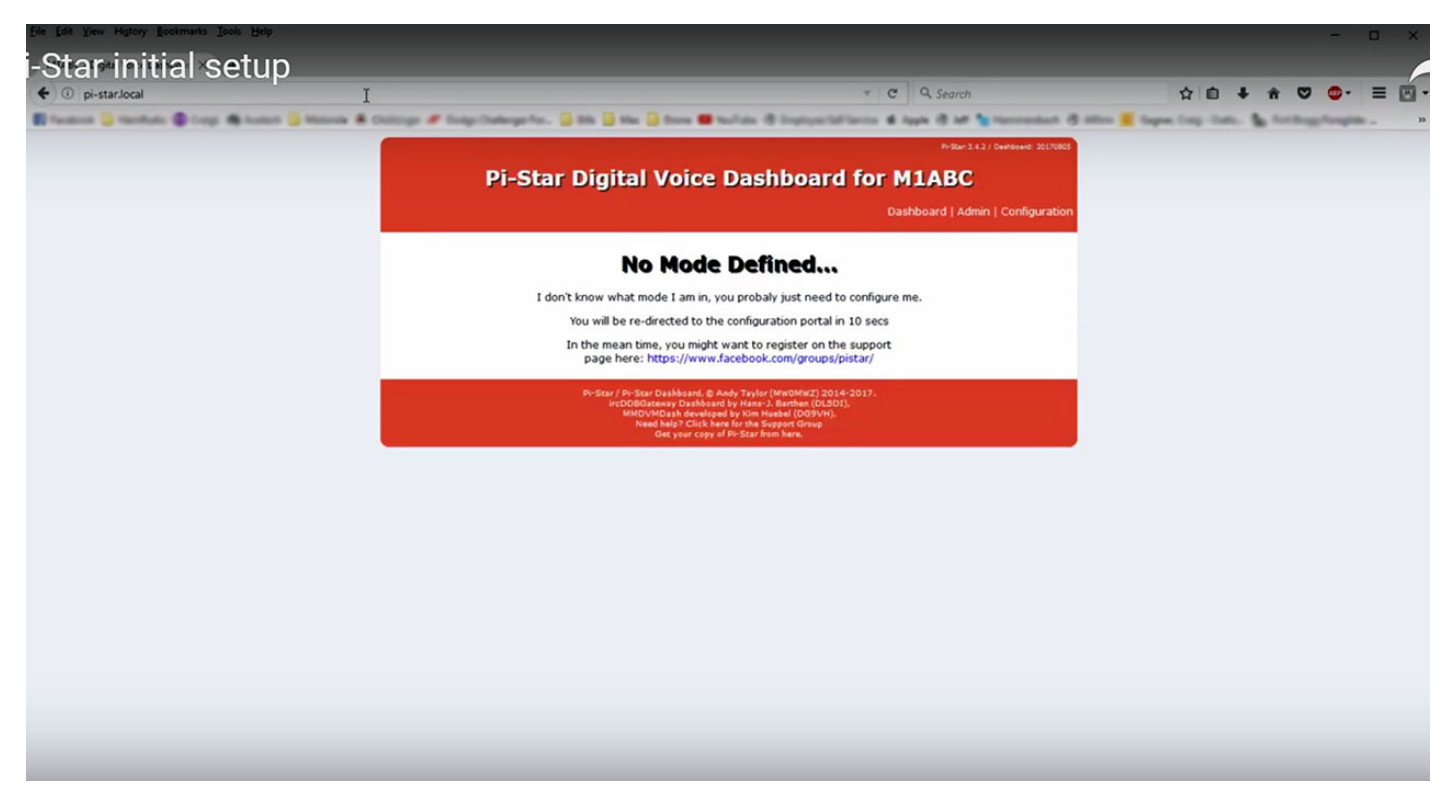

Please connect your unit running the Pi-Star image on the same LAN (local-area network). Open your browser and type **pi-star.local** or the IP address designated by your router in the address bar.

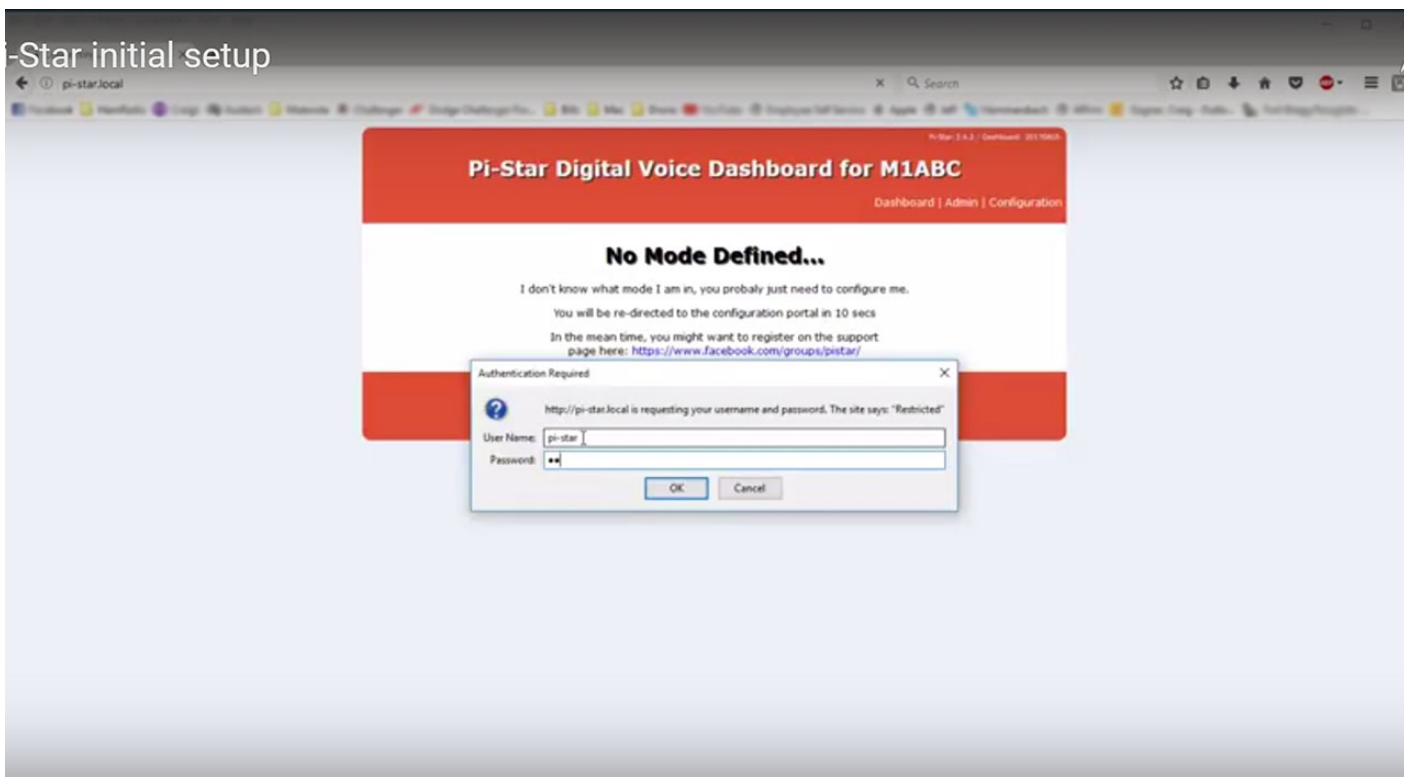

Please enter the default username (**pi-star**) and password (**raspberry**) on the pop-up window.

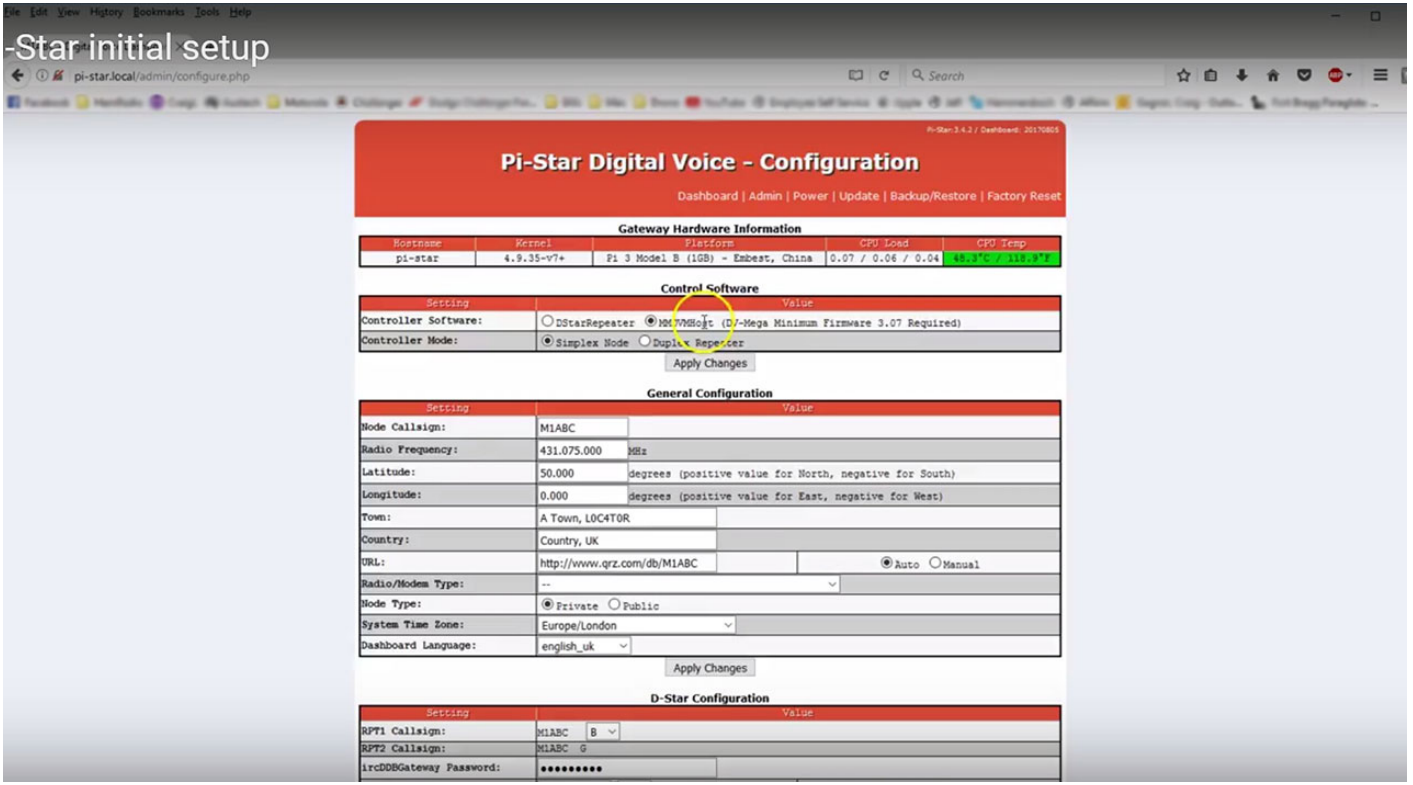

At this point configure your settings by entering your call sign and selecting the digital modes that you will be operating on, location, Wi-Fi settings (if needed) etc.